## **Montar una carpeta compartida por NFS**

1. Primero creamos el punto de montaje

mkdir /mnt/compartido

2. Montamos el volumen con

mount 10.145.117.32:/vol/volcompartido /mnt/compartido

Si el montaje se quiere dejar permanente editamos el fichero /etc/fstab y añadimos la línea

10.145.117.232:/vol/volcompartido /mnt/compartidos nfs rw 0 0

## **Referencias**

- <http://www.dragonjar.org/nfs-compartiendo-archivos-en-red.xhtml#more-2987>
- <http://revartm.wordpress.com/2007/03/06/servidor-nfs-bajo-ubuntu/>

From: <http://intrusos.info/> - **LCWIKI**

Permanent link: **<http://intrusos.info/doku.php?id=linux:nfs&rev=1364387837>**

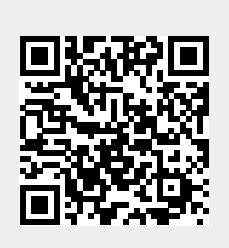

Last update: **2023/01/18 13:55**